# УПРАВЛЕНИЕ ОБРАЗОВАНИЯ И НАУКИ ЛИПЕЦКОЙ ОБЛАСТИ ГОСУДАРСТВЕННОЕ БЮДЖЕТНОЕ УЧРЕЖДЕНИЕ ДОПОЛНИТЕЛЬНОГО ОБРАЗОВАНИЯ «ЦЕНТР ДОПОЛНИТЕЛЬНОГО ОБРАЗОВАНИЯ ЛИПЕЦКОЙ ОБЛАСТИ»

# **ПРИЛОЖЕНИЕ 2 К ЗАНЯТИЮ по профориентационной направленнности технической направленности «WEB-квест»**

**Пошаговое выполнение веб-квеста «Мегадизайнер»**

Возраст учащихся:12-17 лет

Автор - составитель: Буев Александр Олегович, педагог дополнительного образования

г. Липецк, 2020 год

#### Задание 1

1. Подберите фото в сети для электронного меню для оформления коллажа на титульной странице меню для кафе «Манго»; запишите адрес интернет-источника каждого фото, сформируйте список в документе текстового редактора, сохраните. Пример:

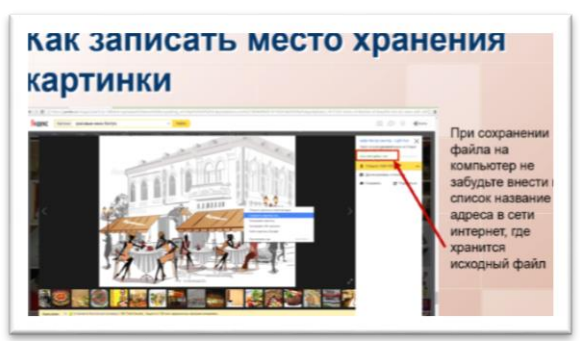

- 2. Используя любой он-лайн редактор коллажей (можете воспользоваться списком ресурсов со страницы в «Вконтакте» - открытый урок), создать 3 коллажа.
- 3. Сохранить в формате \*.jpg и отправить арт-директору на компьютер коллажи, список.
- 4. Получите от редактора список блюд и напитков, содержащихся в меню.
- 5. Подберите фото для иллюстрации меню; запишите адрес интернет-источника каждого фото, сформируйте список в документе текстового редактора, сохраните.
- 6. Перешлите их арт-директору вашей «Дизайн-студии».
- 7. Напишите слова «1 этап моей работы завершен» для получения следующего задания заказчику.

#### Задание 2.

- 1. Найдите кота среди сов.
- 2. Обведите кругом, сохраните измененный документ и перешлите его на адрес заказчика, чтобы получить следующее задание.

 $\bullet$  $\bullet$  $\odot_{\mathfrak{o}}$  $O_2C$  $\cap$  $\odot$  $\bullet$ ′⊙ , ⊙ Э  $\circ$  $\Omega$ Θ ∩  $\circ$  $\odot$  $\odot$ C  $\overline{C}$  $\mathbb{D}_{\alpha}$   $\ominus$ 

Задание 3.

1. Получите утверждение от артдиректора.

2. Отправьте слова «Все готово, дизайнер (впишите название)» заказчику.

*Пошаговое выполнение веб-квеста «Головоломка»*

#### Задание 1

- 1. Проанализировать материал, содержащийся в данных типах каталогах, меню в раздаточном материале или в сети Интернет.
- 2. Подобрать название и рецепты для меню кафе «Манго»: напитки, закуски и салаты, горячее (4 пункта в каждом разделе), и сохранить в документе текстового редактора.
- 3. Переслать названия блюд и напитков дизайнеру вашей команды.
- 4. Отправвить документ заказчику на утверждение в социальной сети «Вконтакте» для утверждения.

#### Задание 2

1.Как превратить высокую траву, растущую по берегам водоёмов, в маленького грызуна?

Ка-мыш – мыш-ка, переставить слоги

2. Напишите ответ в сообщении на странице в ВК. Получите новое задание

#### Задание 3

- 1. Сделайте запрос к арт-директору и получите шаблон таблицы, в которую внесите названия блюд и напитков.
- 2. Продумайте количество грамм для каждого блюда или напитка и укажите цену. Вбейте информацию в шаблон, полученному от арт-директора.
- 3. Сохраните шаблон и отправьте на утверждение арт-директору. Получите утверждение арт-директора.
- 4. Отправьте слова «Все готово, редактор (впишите название)» заказчику.

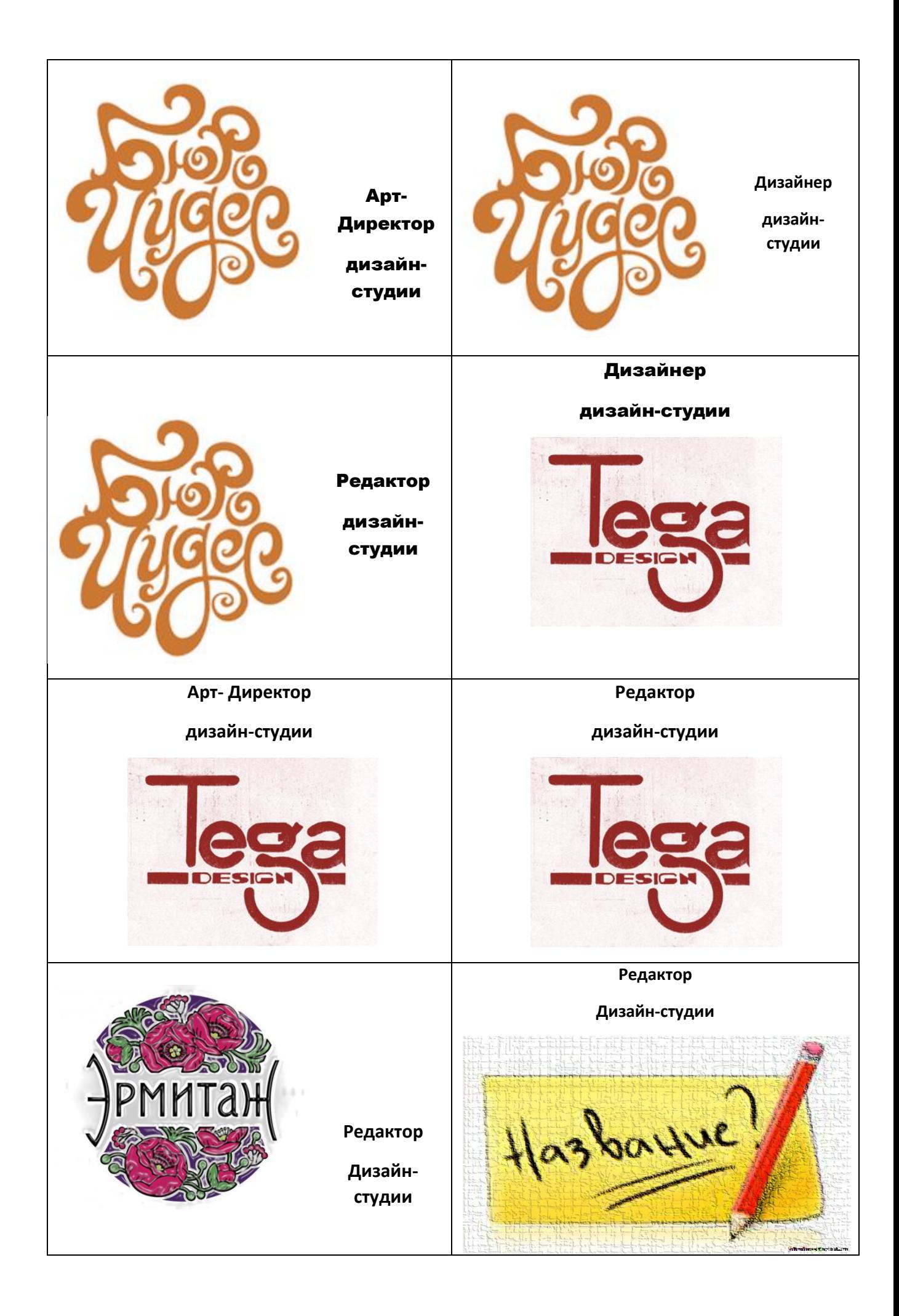

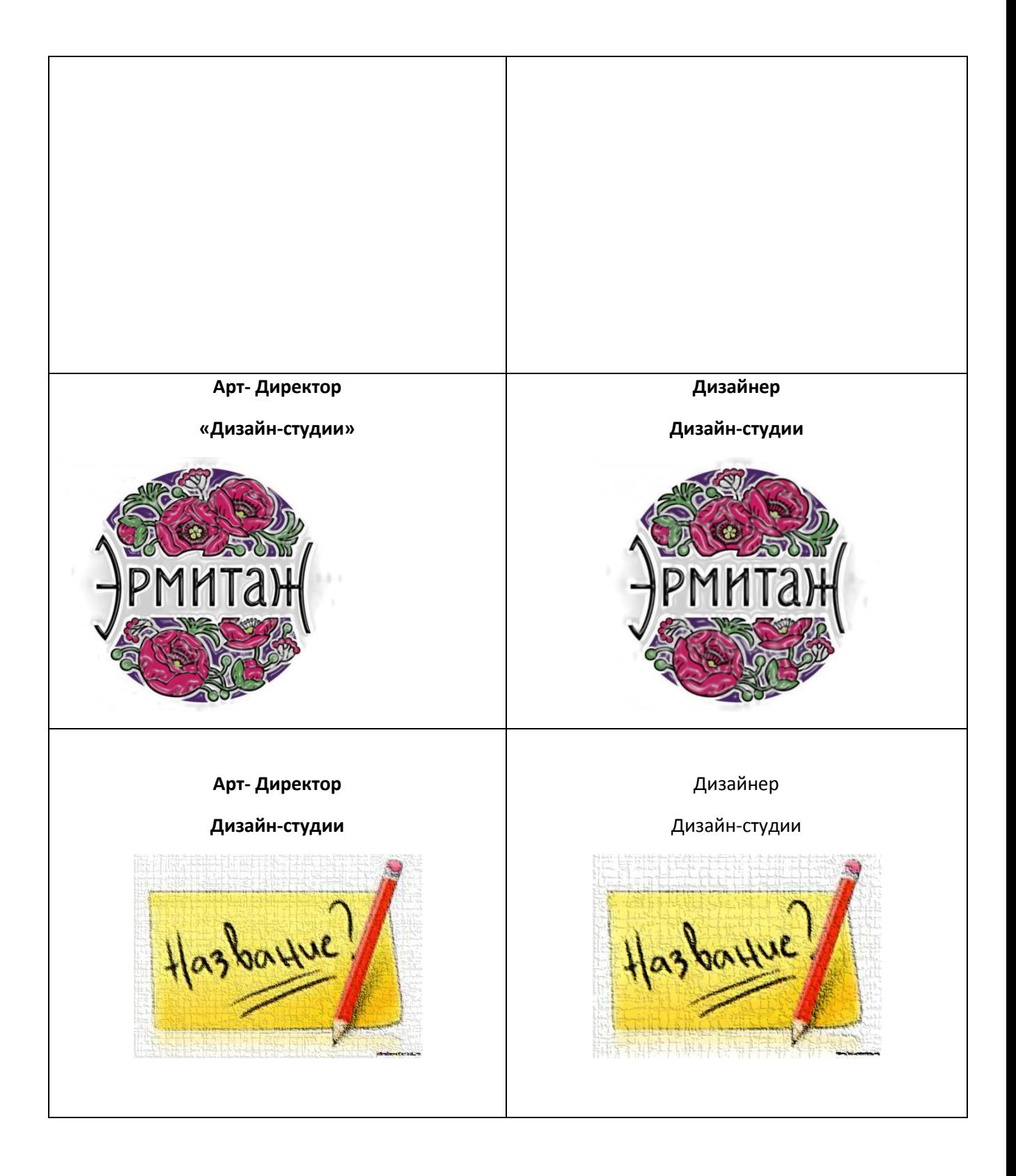

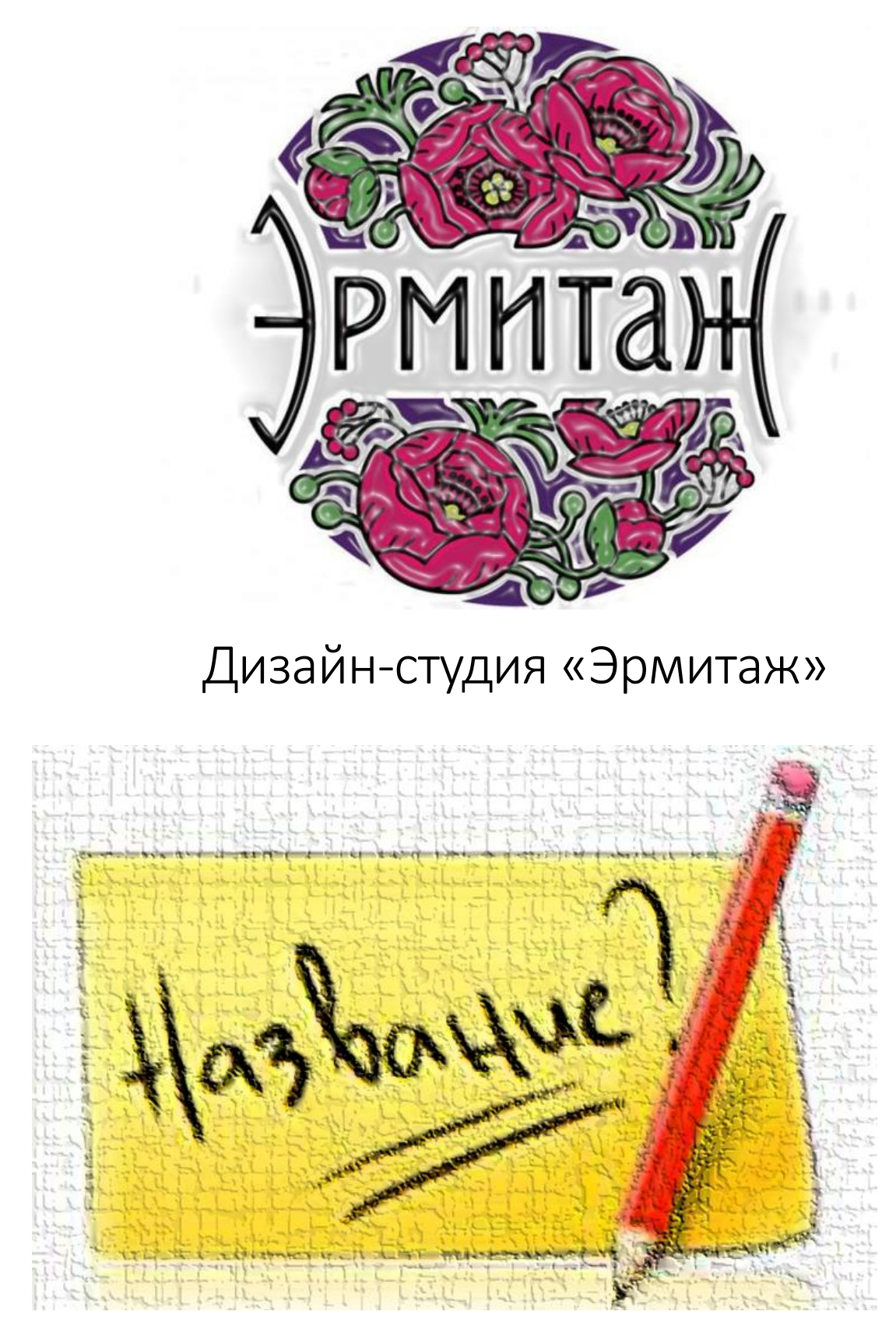

Дизайн-студия «Название»

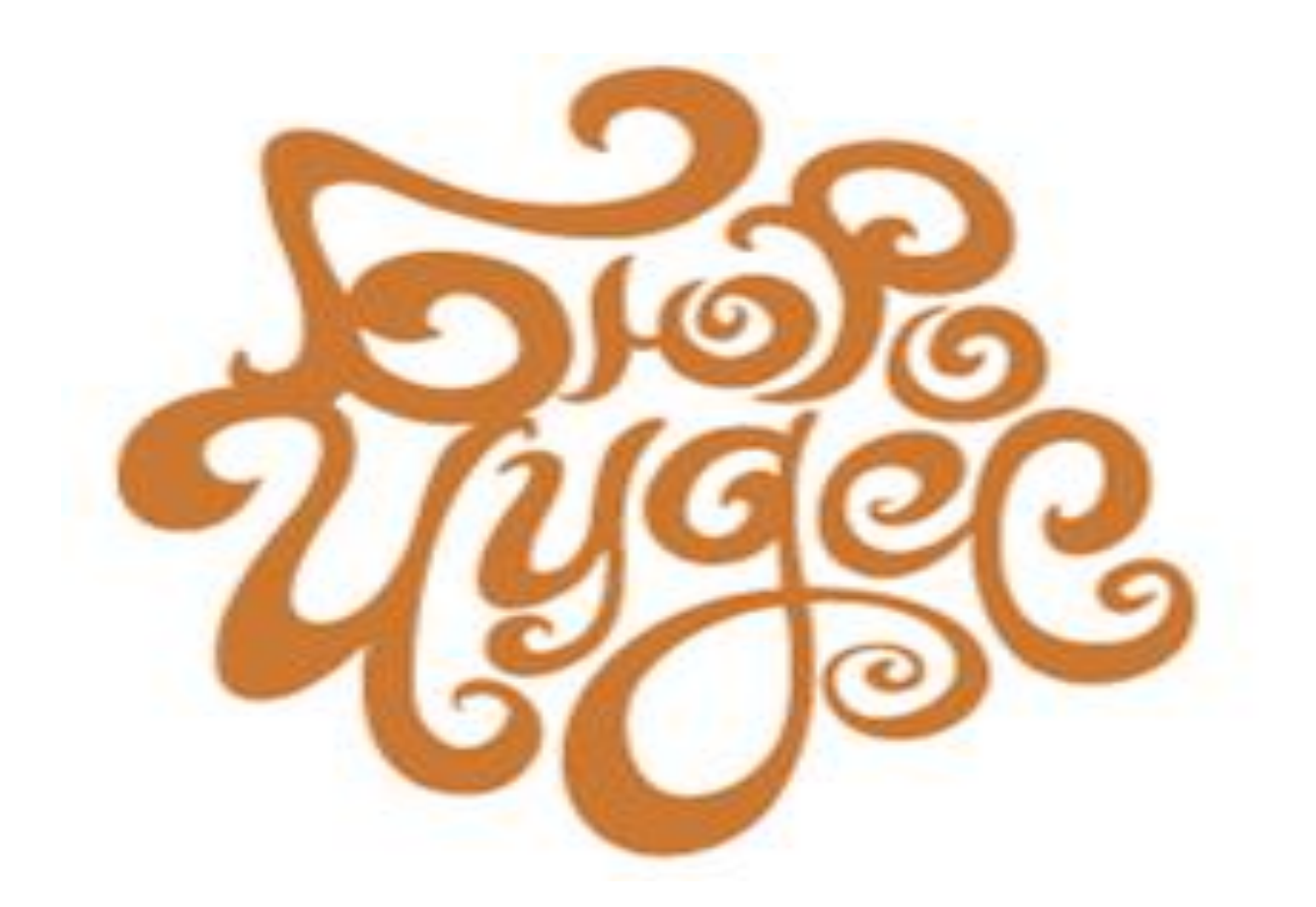

# Дизайн-студия «Бюро чудес»

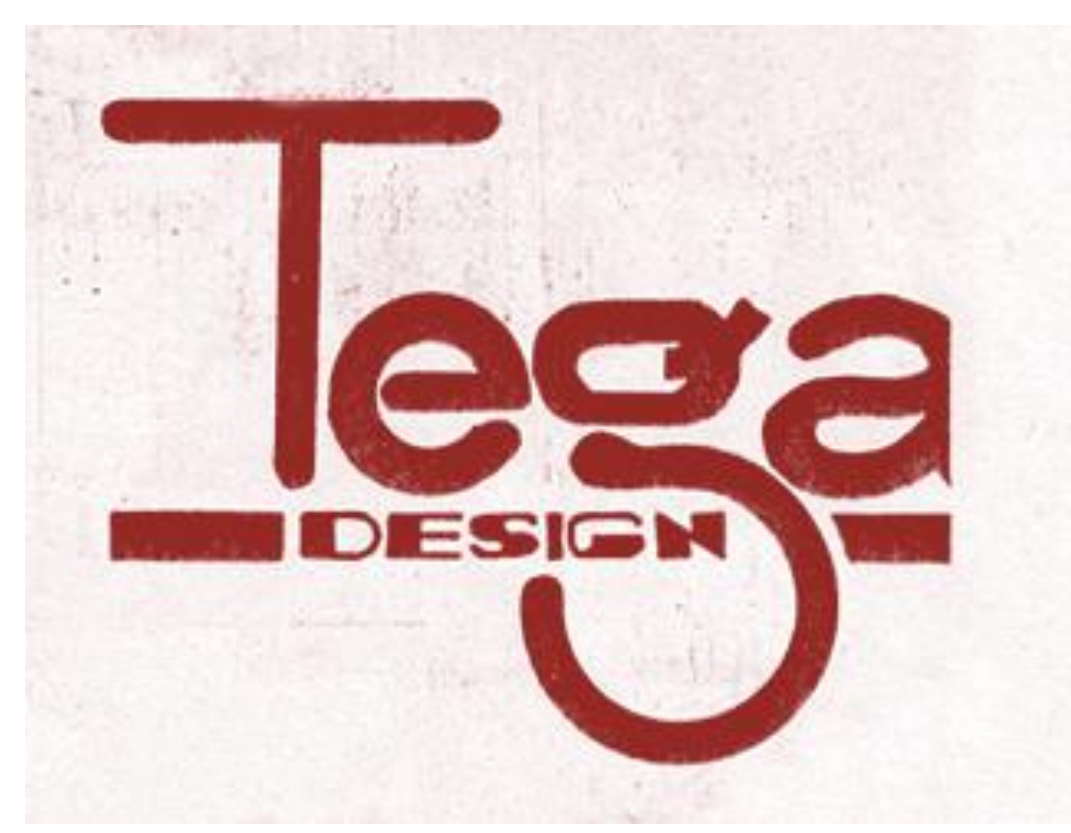

Дизайн-студия «Тега»

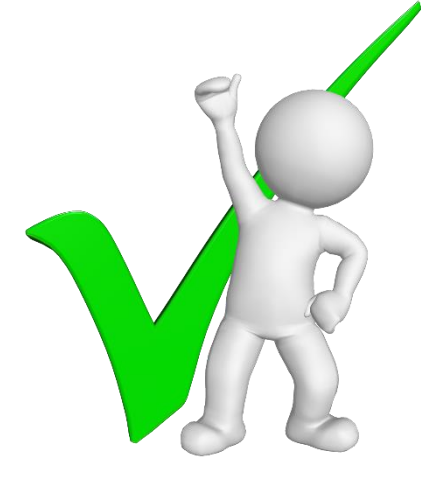

# Требования к работе «отлично»

- меню оформлено в едином стиле;
- фотографии эффектно скомпонованы;
- присутствует коллаж, название кафе и слово меню на титульной странице;
- присутствуют три вида блюд в меню (напитки, закуски, горячие блюда), в каждой из категорий находится минимум 4 варианта;
- к каждому из блюд добавлено описание, цена и фотография;
- в тексте нет ошибок.

### «хорошо»

- меню имеет авторский стиль оформления;
- фотографии разного качества;
- на титульной странице меню присутствует коллаж или фоновая заливка, название кафе и слово «Меню»;

 присутствуют три вида блюд в меню (напитки, закуски, горячие блюда), в каждой из категорий находится минимум 3 варианта;

 к каждому блюду добавлено описание, цена и фотография;

в тексте меню допущены грамматические ошибки.

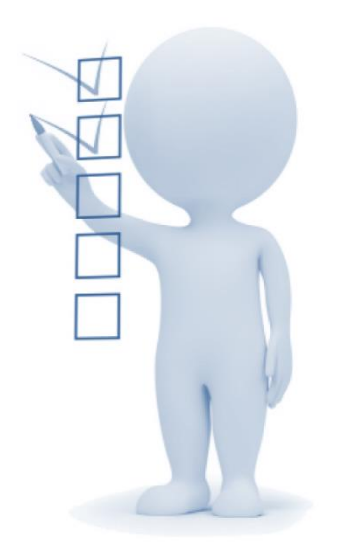

## «удовлетворительно»

- меню имеет авторский стиль оформления;
- на титульной странице отсутствует коллаж;
- список с указанием адресов веб-страниц к фотографиям не составлен;
- присутствуют три вида блюд в меню (напитки, закуски, горячие блюда), в каждой из категорий находится минимум 3 варианта;

не количество описание описание описание описание описание описание описание описание описание описание описан<br>В село в село в село в село в село в село в село в село в село в село в село в село в село в село в село в сел

# Список информационных ресурсов

- 1. <https://www.yandex.ru/-> поисковая система.
- 2. <https://www.google.ru/> поисковая система.
- 3. [mail.yandex.ru](http://yandex.ru/clck/jsredir?from=yandex.ru;search/;web;;&text=&etext=967.IAfFTYNFz0rr_LyVWp5UJZsZk1X9snt2D98TmhonBJf3olG5Rbi59rhPTAJgM1EZx115exAXlgjlSG7lNqXeSA.a70272fefee975b1d175191a9aba906de344afee&uuid=&state=PEtFfuTeVD4jaxywoSUvtNlVVIL6S3yQAR8Q-aFV_NRSQvvW8wdo_bZ6NXaETHvi&data=UlNrNmk5WktYejY4cHFySjRXSWhXSWJvYW9sdThtamM4WEsxdzVKdG1UU2dfazZrc0x1MDRYM0R6OTgzblg5Uzg2VXFlQVY1U1g3ZlhZRUl3dWlCcWhhbUl6Ul9ZbkZ3U085dVFEclB5Zkk&b64e=2&sign=abe6378cabd3305c22115085560b9522&keyno=0&cst=AiuY0DBWFJ5fN_r-AEszk37MdSsCi0NzbYnQQU48ygOHPzOXuV2ys5qQsm0F_q2iagUTAlS1WNQCyhsY-X2IjfRspK9Rfp9XbaAZhZlXgu1m0-XimW-rUTn2OB4DOek6itGZb5kac2ZokqOxVBui6nFYJJw3ZWcAmK42saOM9NM6bGYFM7i6IVHJ1gFpjnyB4-6o-o1ct25Bnm_e8XqKq4_QHjddEPe4wZqgkrdcKVHCGnMH0vSJnSxYoR_Ue0jzaFCTrcGOAwxZ72JXObDBFTIGz15yOT3PNGVBiOW2jzPzVLLu1IM4tcWso47TC0FSKjK_GBXftP-gEdG9a2jYb5WxXpXlcLXBjxh2OZhlGbZUvuxQ1lPt6IMoRfHM_i0WXnhSmpqmo5ojWOCEjGazkdOVR1WU0q0v&ref=orjY4mGPRjk5boDnW0uvlrrd71vZw9kp12iAVBEPM_ydtttR5FB4gA9vxMXoGYWI_-h4NEtlAr7nQL--85n58q3wxAdFI31d4KORLEjgMGmiV5nqr82nplN97rF8my5UZsvjUxb_a1SwIpNBpHG0MNe7bXqRde81i7b5nrq1An2F0IbQCFqNO4vRxiGUqd1L3GB_xK_jJkT9kzuMXvGg6hTmENZoXS57Hpz7y-JOFnAsECpjhMypMQ&l10n=ru&cts=1455692026123&mc=4.108333720677514) –почтовый сервис
- 4. <https://vk.com/> социальная сеть.
- 5. <https://avatan.ru/> -Возможность применения различных фильтров и инструментов при обработке фотографий. Создание коллажей.
- 6. <https://www.photovisi.com/ru> бесплатный и простой в использовании сервис по созданию коллажей из фотографий
- 7. <http://instagrama.net/instagram-effekty/instagram-redaktor> сервис по созданию коллажей из фотографий
- 8. <https://flippingbook.com/ru/> конвертер PDF-файлов в электронные издания с эффектом листания страниц